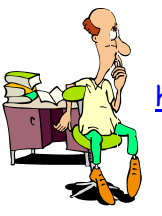

# UTILISATION DE LA CALCULATRICE TI – 82/83 AVEC LES ÉQUATIONS DU SECOND DEGRÉ

 $\infty$ 

## **Exemple**

On veut résoudre les équations suivantes :

- $3x^2-4x+5=0$
- $x^2-2x+1=0$
- $2x^2 2x 12 = 0$

#### **Utilisation de la calculatrice**

**Ouvrir** le mode program, **choisir** la rubrique NOUV et **valider** par la touche « entrer ».

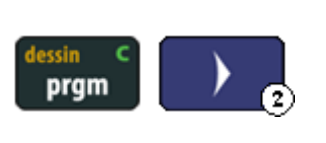

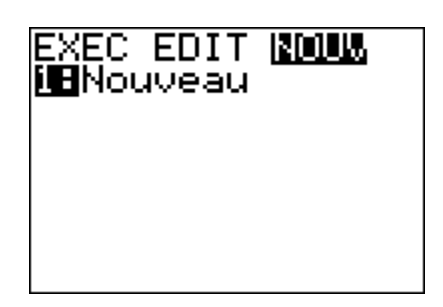

PROGRAM: EQUA2DEG

Ė

**Attribuer** un nom (EQUA2DEG par exemple) et **valider** par la touche « entrer »

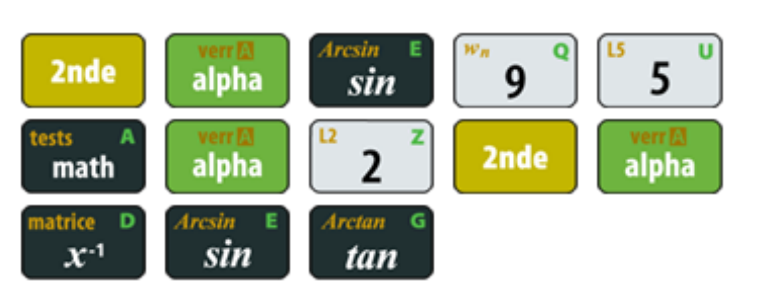

**Rentrer** la ligne « Prompt A,B,C »

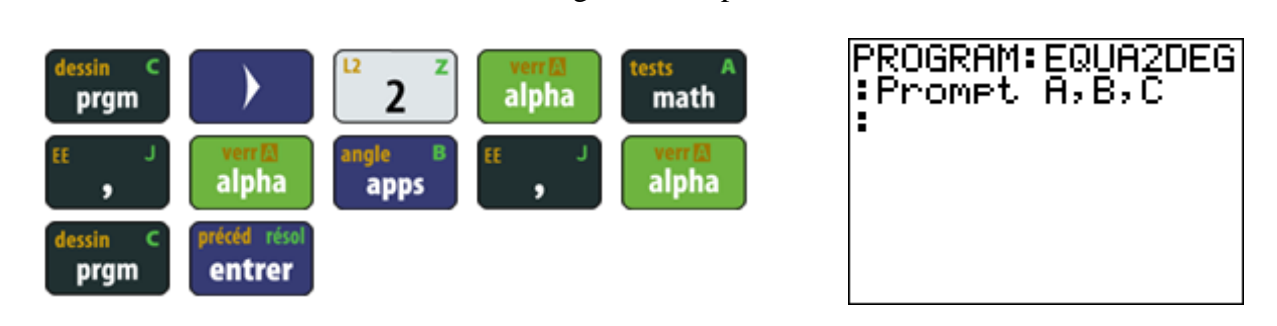

**Rentrer** la ligne «  $B^2 - 4AC \rightarrow D$ »

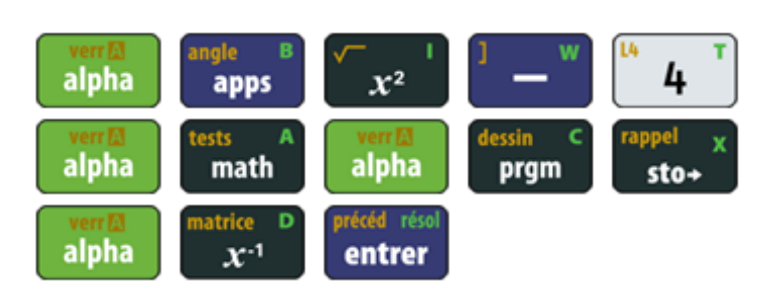

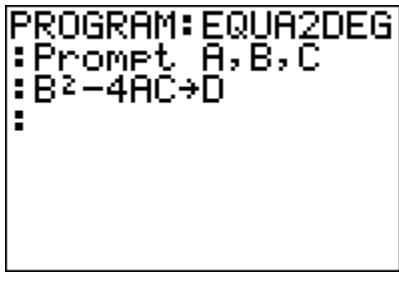

Utilisation de la TI – 82/83 avec les équations du second degré 1/4

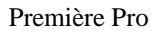

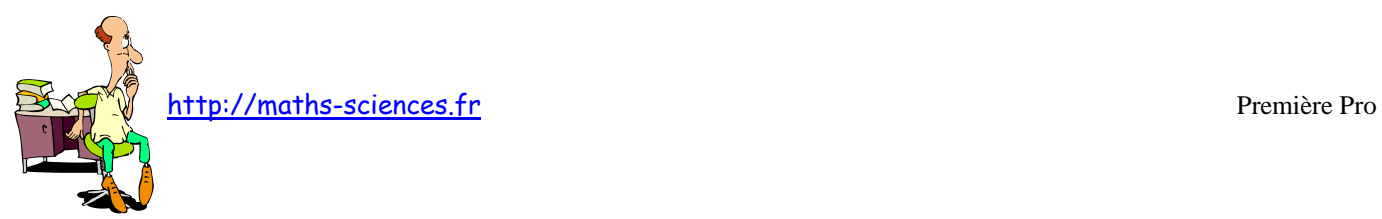

### **Rentrer** la ligne « Disp "DELTA=",D»

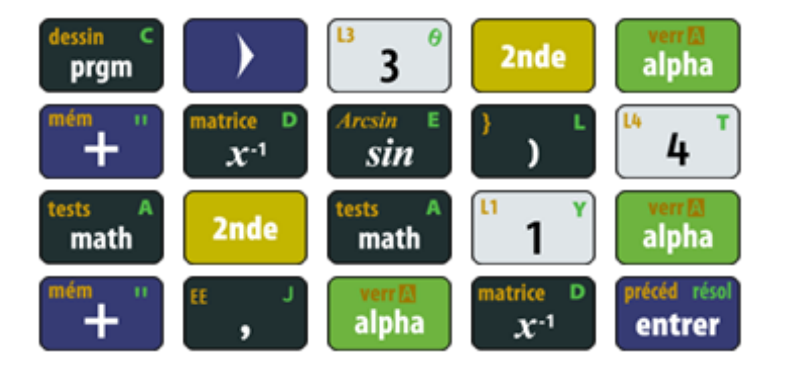

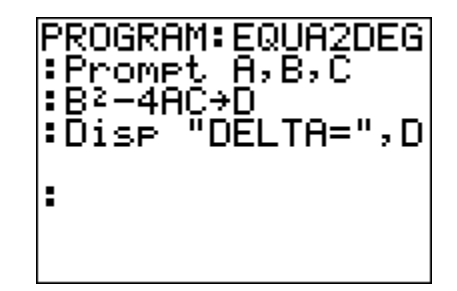

**Rentrer** la ligne « If D>0»

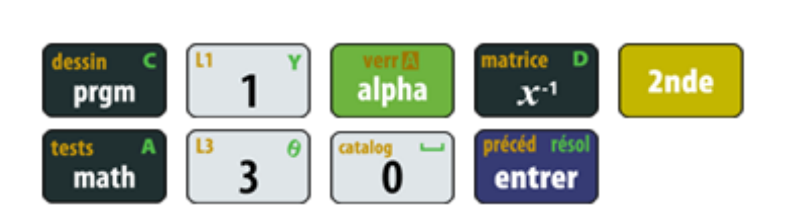

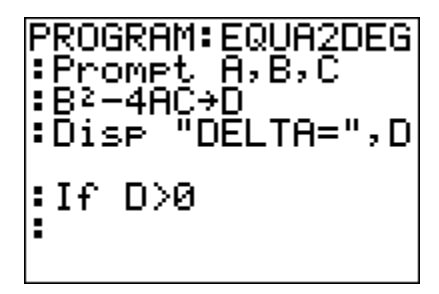

**Rentrer** la ligne « Then»

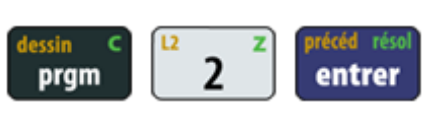

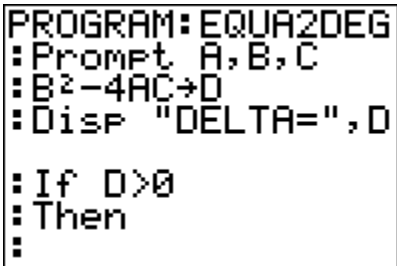

### **Rentrer** la ligne « Disp "2 SOLUTIONS"»

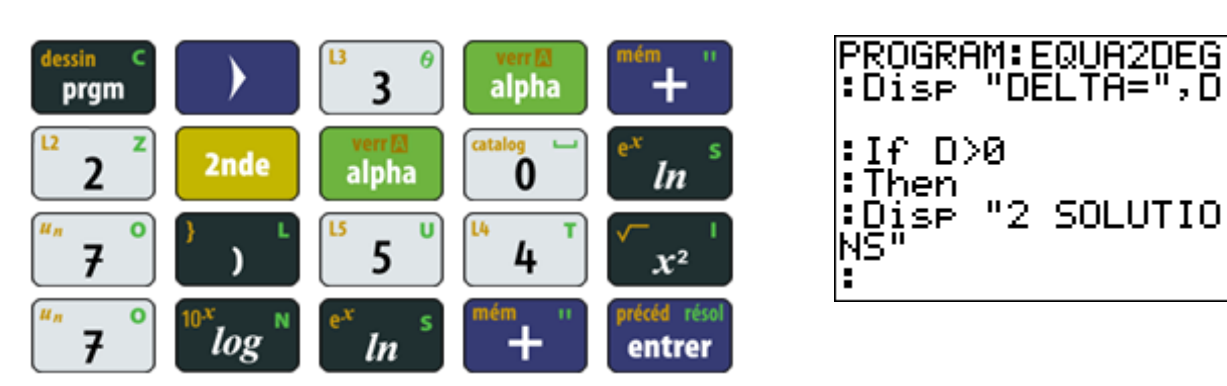

http://maths-sciences.fr Première Pro

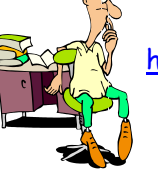

**Rentrer** les lignes « Disp "X1=",  $(-B-\sqrt{(D)})/(2A)$ » et « Disp "X2=",  $(-B+\sqrt{(D)})/(2A)$ »

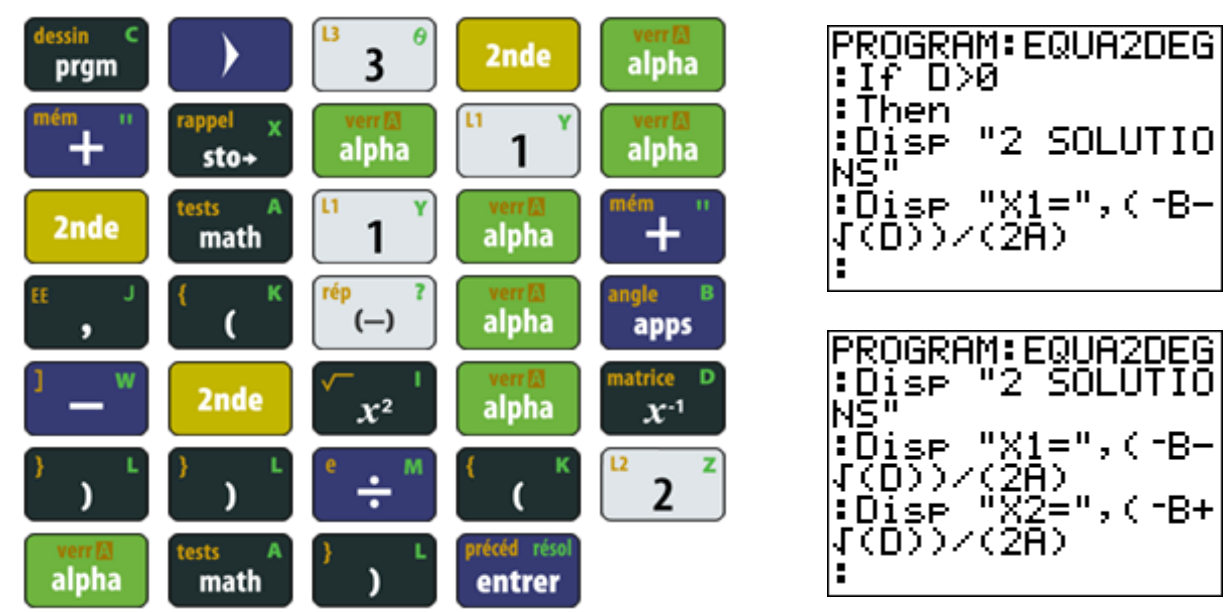

**Rentrer** les lignes « Else », « If D=0 » et « Then»

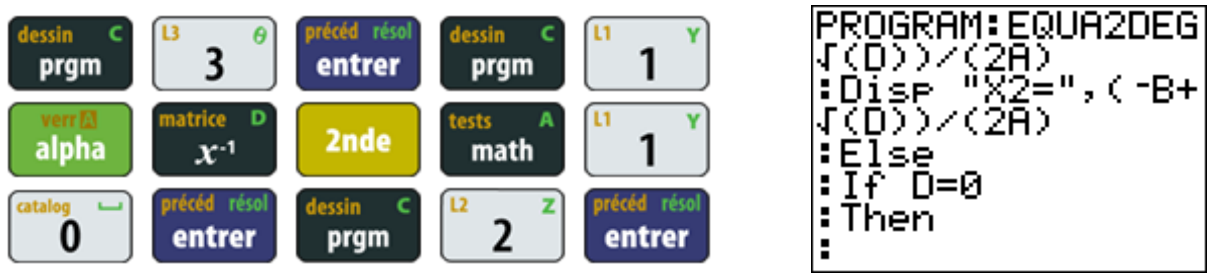

**Rentrer** les lignes « Disp "1 SOLUTION" » et « Disp "X0=", -B/(2A)»

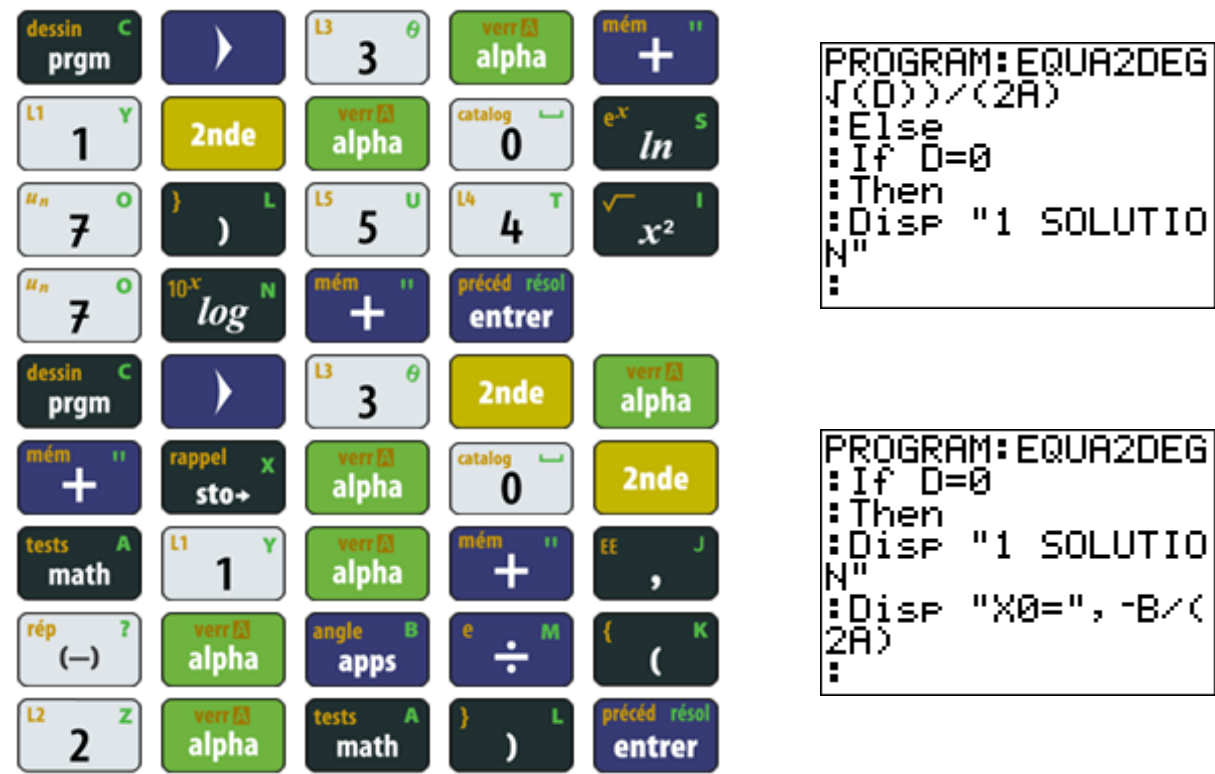

Utilisation de la TI – 82/83 avec les équations du second degré 3/4

http://maths-sciences.fr Première Pro

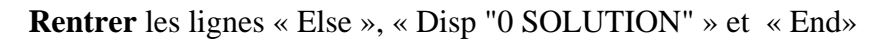

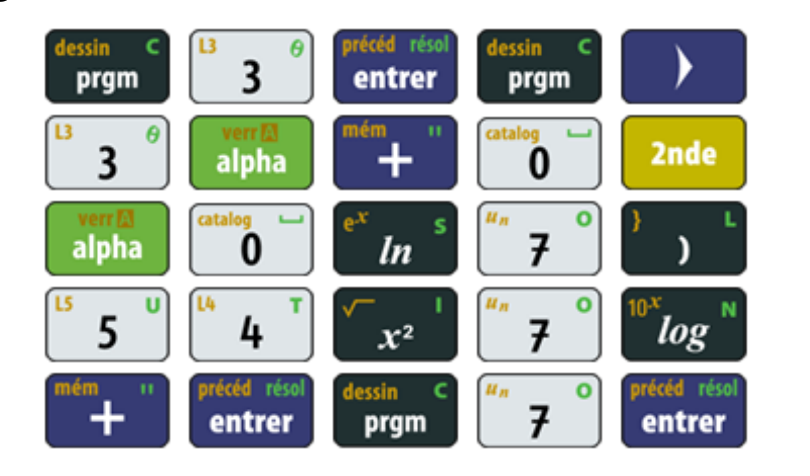

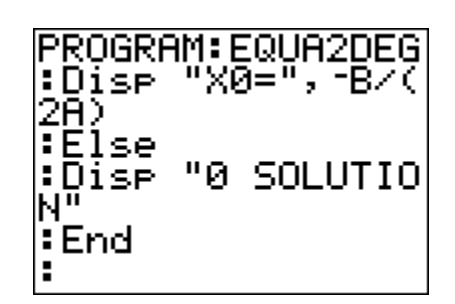

**Lancer** le programme

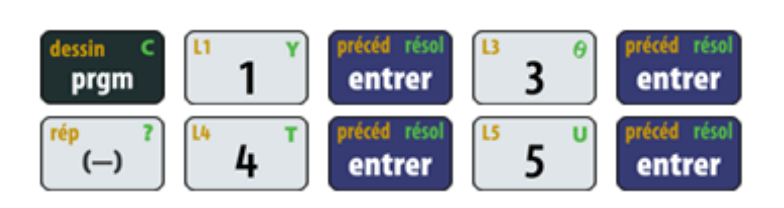

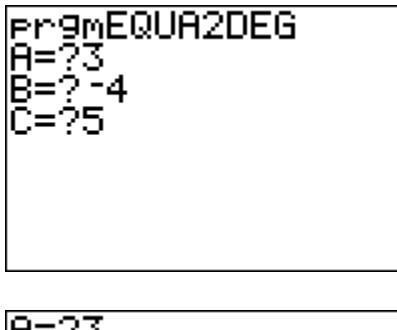

$$
\begin{array}{c}\n\text{B=}\n\text{B=}\n\text{B=}\n\text{C=}\n\text{B=}\n\text{DELTA=}\n\text{DELTA=}\n\text{A=}\n\text{A=}\n\text{B=}\n\text{B=}\n\end{array}
$$

#### **Interprétation des résultats obtenus par la calculatrice**

Le programme de la calculatrice indique pour l'équation :

- $3x^2 4x + 5 = 0$   $\Delta = -44$  pas de solution.
- $x^2 2x + 1 = 0$   $\Delta = 0$  une solution  $x_0 = 1$ .
- $2x^2 2x 12 = 0$   $\Delta = 100$  deux solutions  $x_1 = -2$  et  $x_2 = 3$ .